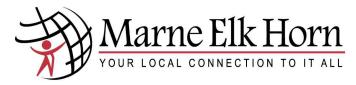

@metc.net Email Tutorial

October 2017

### Step 1—Go to our website & use the Login drop-down to go to Webmail

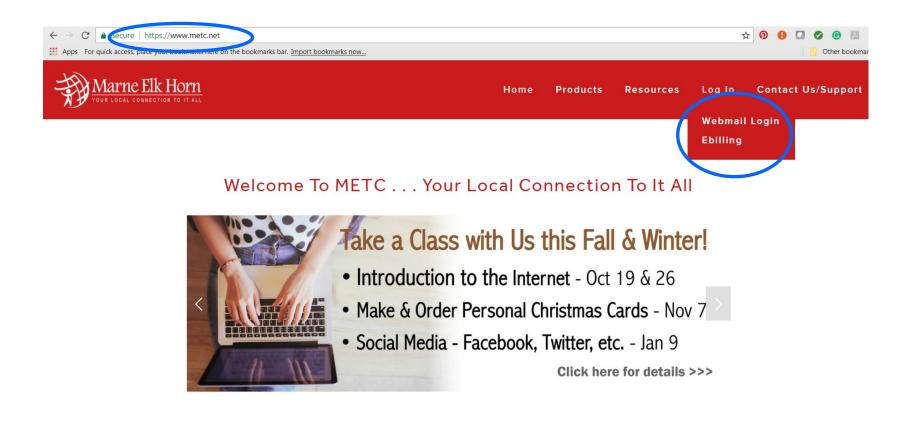

BASEBALL POSTSEASON SCHEDULE

## Step 2—Sign-in to your @metc.net email account with your full email address and password

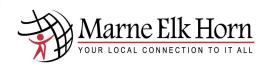

#### Welcome to MagicMail!

From here you can log in to your webmail or personal email settings.

Please login by entering your full email address and password.

Webmail Lite is recommended for Dialup connections or older Web browsers.

Tuxedo is an advanced next generation AJAX webmail that is recommended for High Speed connections with newer web browsers (IE9+, Firefox, Chrome, Safari)

\* You MUST have cookies enabled to use this system.

| Sign in |
|---------|
|---------|

| Email Address:        |
|-----------------------|
| joesmith@ metc.net    |
| Password:             |
|                       |
| Forgot your password? |
| Go to: Tuxedo 🔹       |
| Remember my choice: 🗹 |
| Sign in               |
| Powered by Magic Mail |

MagicMail Server is brought to you by Marne & Elk Horn Telephone Company 4242 Main Street, Elk Horn, IA 51531 Tel: 712-764-6161 or Fax: 712-764-2773 webmaster@metc.net

Copyright © LinuxMagic ™ Inc. 2002-2017 All Rights Reserved.

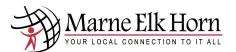

# Step 3—Get to know your email capabilities

| Inbox is where your<br>email messages will |                                                                                                 |                                                                    |
|--------------------------------------------|-------------------------------------------------------------------------------------------------|--------------------------------------------------------------------|
| eman messages win                          | et/tuxedo/?_task=login                                                                          | 야 ☆ 📀 🕄 🖉 😨                                                        |
|                                            | are on the bookmarks bar. Import bookmarks now                                                  | C Other bookmarl                                                   |
|                                            | k Mail Compose Reply Reply All Forward A forward as Attachment Delete Mark As More Address Book | Filter: All   Search: Clear  Clear                                 |
|                                            | All Unread None Empty Compact Disk usage: 0%                                                    | ₩ ◄ Messages 1 to 4 of 4 »                                         |
| Folder<br>Inbox (3)                        | Subject<br>🐞 *** Third Notice *** MagicMail Email Upgrade Scheduled for August 10th             | Sender Date Size                                                   |
| Drafts                                     | **** Second Notice *** MagicMail Email Upgrade Scheduled for August 10th                        | admin@metc.net Aug 09, 2017 4 I<br>admin@metc.net Aug 08, 2017 4 I |
| Sent S                                     | <ul> <li>MagicMail Email Upgrade Scheduled for August 10th</li> </ul>                           | admin@metc.net Aug 00, 2017 3 I                                    |
| Spam 🔐                                     |                                                                                                 | info@walnutel.net Feb 02, 2017 46                                  |
| Address Email                              | ou can find all emails<br>ou have sent from your<br>nail address.                               |                                                                    |
| spam messages today.                       | Add Friend                                                                                      | 0 friends online 🗮                                                 |

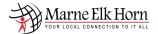

#### Step 4—SPAM & Allow Sender

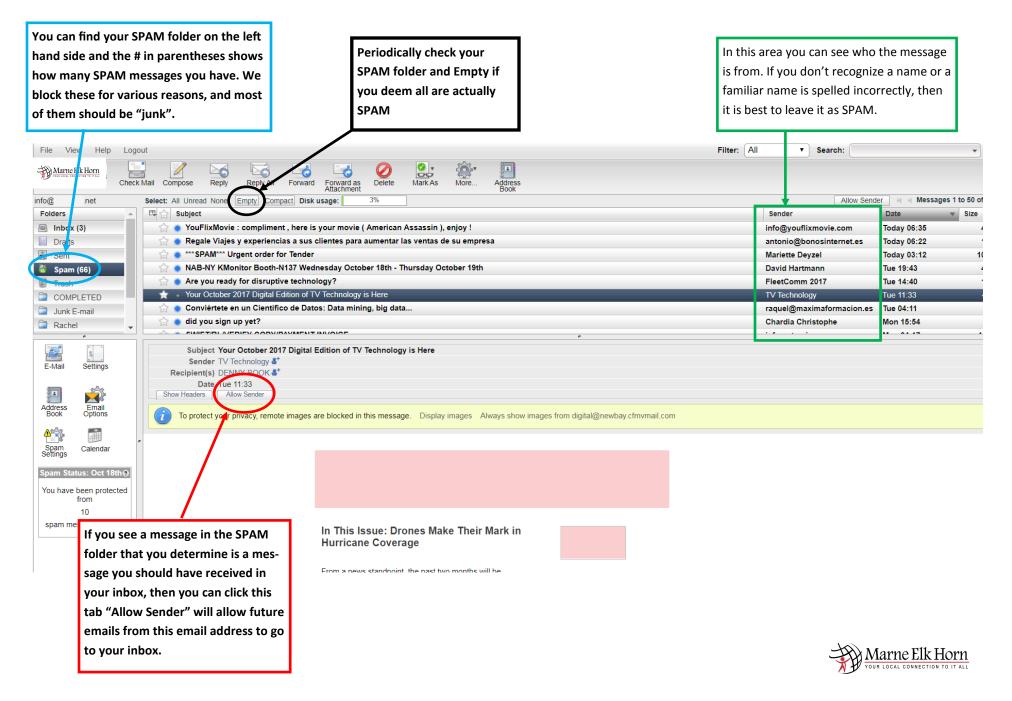

| tep 5—Block Sender & Deleting Messages         Please make sure you Logout of your         email account when you're finished |                                                                                                    |                                                                                                    | al email, first high-                                                                                       | If you're in your inbox and see a<br>SPAM or JUNK, then you highlig<br>"Block Sender" to block all futur                                                                                                    | ht the message and click                                                                  |  |
|----------------------------------------------------------------------------------------------------|----------------------------------------------------------------------------------------------------|----------------------------------------------------------------------------------------------------|----------------------------------------------------------------------------------------------------|----------------------------------------------------------------------------------------------------|-------------------------------------------------------------------------------------------|--|
| O Sceare   https://mail.metemet/taxedo/?_task=loginavigation bar, click delete.                                               |                                                                                                    |                                                                                                    |                                                                                                    | 아 ☆ 🔊 🔒 🖸 🔗 🖪                                                                                                    |                                                                                           |  |
| Apps For quick access,                                                                                                    | place your bookmarks here on the bookm                                                                                                    | arks ban <u>Import bookmarks nown</u>                                                                                                    |                                                                                                    |                                                                                                    | Other bookmar                                                                             |  |
| ile View Help Log                                                                                                    | gout                                                                                                    |                                                                                                    |                                                                                                    | Filter: All 🔻 Sear                                                                                                    | rch:                                                                                      |  |
| Marne Elk Horn                                                                                                    | Check Mail Compose Reply                                                                                                    | Reply All Forward a Attachment                                                                                                    | Mark As More Address<br>Book                                                                                |                                                                                                    |                                                                                           |  |
| carthy@metconx.net                                                                                                    |                                                                                                    | npact Disk usage: 0%                                                                                                    |                                                                                                    |                                                                                                    | Block Sender Messages 1 to 4 of 4                                                         |  |
| blders                                                                                                    |                                                                                                    | Mail Freedille and de la Cale adult of fee Arra                                                                                                    |                                                                                                    | Sender                                                                                                    | Date v Size                                                                               |  |
| Inbox (3)<br>Drafts                                                                                                    |                                                                                                    | Mail Email Upgrade Scheduled for Aug<br>icmail Email Upgrade Scheduled for Au                                                                                  |                                                                                                    | admin@metc.n<br>admin@metc.n                                                                                                    |                                                                                           |  |
| Sent                                                                                                    |                                                                                                    | Scheduled to: August 10th                                                                                                    |                                                                                                    | admin@metc.n                                                                                                    | • •                                                                                       |  |
| Spam                                                                                                    | 📩 🙀 🖉 Email Upgrade Tips & Rem                                                                                                    |                                                                                                    |                                                                                                    | info@walnutel.n                                                                                                    | • •                                                                                       |  |
| Trash                                                                                                    |                                                                                                    |                                                                                                    | To delete ALL messages in                                                                                   |                                                                                                    |                                                                                           |  |
|                                                                                                    |                                                                                                    |                                                                                                    | your inbox, you can select all                                                                              |                                                                                                    |                                                                                           |  |
|                                                                                                    |                                                                                                    |                                                                                                    |                                                                                                    |                                                                                                    |                                                                                           |  |
|                                                                                                    |                                                                                                    |                                                                                                    | and then the delete button.                                                                                 |                                                                                                    |                                                                                           |  |
| E-Mail Settings                                                                                                    | Subject Email Upgrade T<br>Sender info@walnutel.net<br>Date Feb 02, 2017<br>Show Headers Block Sender                                                                    |                                                                                                    |                                                                                                    |                                                                                                    | æ                                                                                         |  |
| dress<br>Book Email<br>Options                                                                                                | Dear Customers,                                                                                                    |                                                                                                    |                                                                                                    |                                                                                                    |                                                                                           |  |
| Spam Calendar                                                                                                    | Yesterday we successfully completed                                                                                                    | the email conversion to our new Magic Mail                                                                                                    | program – if you come across any issues with your e                                                         | email, please call tech support for help with this at 888-                                                                                                    | 784-7845.                                                                                 |  |
| oam Status: Oct 23rd                                                                                                    | Here are some helpful tips and remind                                                                                                    | lers:                                                                                                    |                                                                                                    |                                                                                                    |                                                                                           |  |
| You have been protected<br>from<br>0<br>spam messages today.                                                                  | <ul> <li>You will no longer receive a SF<br/>you can "Allow Sender" to man<br/>Please check your new SPAM</li> <li>You will also have a TRASH fo<br/>30 days.</li> </ul> | AM digest each day. Any email deemed Sf<br>nage your sender white list. <b>Messages will</b><br>folder out!<br>Ider – Do <u>not</u> store messages in the TRAS | only remain in the SPAM folder for 14 days and t<br>H folder – create a new folder if these are important r | stead of simply info as your username.<br>ur devices are setup you may need to login to webmail<br>hen will be deleted so if these are important please<br>nessages you want saved. The messages in the TRA<br>e future we will enforce the size limits and charge extra | remember to move them to another folder.<br>SH folder will be automatically deleted after |  |
|                                                                                                    |                                                                                                    |                                                                                                    |                                                                                                    |                                                                                                    |                                                                                           |  |

ps://mail.metc.net/tuxedo/?\_task=mail&\_action=show&\_mbox=INBOX&\_uid=4

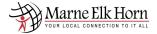